## **2021 APDT/CAPDT Virtual Conference FAQs**

**Where do I access the event?** Log into the platform using the email address you registered with here[: www.accelevents.com/e/2021APDT](http://www.accelevents.com/e/2021APDT)

**What should I do if I'm having connection issues?** If possible, use Google Chrome as your internet browser for best performance and if you encounter issues, refresh your browser. Also, be sure your browser settings are set to allow for microphone/camera capabilities in sessions where you need to interact. Lastly, you may want to disconnect from your VPN for best stability.

**What time zone are the sessions in?** When logged into the platform, the sessions will appear in the same time zone as your computer (i.e. local time).

**How to I attend a session?** A few minutes prior to the start of a session, a blue "Join Now" button will appear where you can access the session.

**How to I access a session recording?** Once a session has ended, a blue "View Recording" button will appear next to the session listing.

**Are CEU (Continuing Education Units) credits available?** Yes! All CEU request for CCPDT and IAABC will be awarded by following these directions: After you have watched live or ondemand, email [education@apdt.com](mailto:education@apdt.com) with your full name, include you are needing CEUs from the 2021 conference, your CCPDT certificate number or if you need IAABC verification code, and your CEUs will be issued.

All other conference attendees please note it is your responsibility to download conference certificate of completion and provide that to your certifying body for CEUs. \*APDT is only responsible for issuing CEUs from one year of date of event. Attendees can use the following link<https://apps.apdt.com/eweb/dynamicpage.aspx?webcode=coaverify> to download your certificate after you have completed watching the conference (live or on demand) conference.

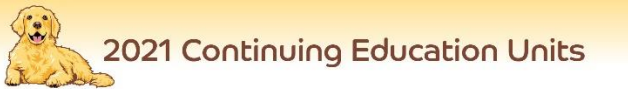

CEU Information - Continuing education units are required of various certificants to maintain their credential status.<br>The APDT Conference has received approval for certificants of the organizations indicated below.

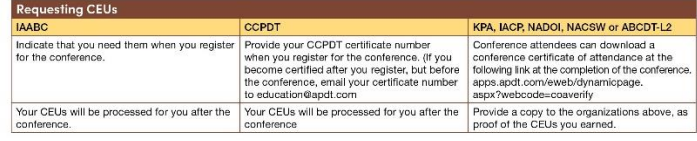

**CEUs for Conference Sessions** 

ees can only choose one option for receiving CEUs: the live option or the full conference; you can NOT do both.

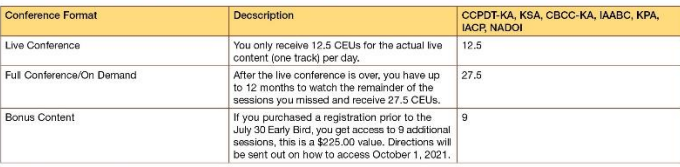

This information is subject to change.

**How long will the APDT/CAPDT Virtual Conference recordings be available on the Accelevents site?** 365 days or 10/1/2022.

**Is closed captioning available for the hearing impaired?** While we don't have built in Closed Captioning, Google Chrome now offers a feature for closed captioning: [support.google.com/chrome/answer/10538231?hl=en](https://support.google.com/chrome/answer/10538231?hl=en) and there is the ability to add an iFrame in your session settings: [support.accelevents.com/en/?g=closed+captioning.](https://support.accelevents.com/en/?g=closed+captioning)

**How can I access the chat threads from previous sessions?** In the upper right corner of the main chat thread, click the left arrow to expand the window and the "Channels" tab will appear, where you can access all session chat threads.

**Can I add the sessions I am interested into my Outlook Calendar?** Yes! Go to the Agenda tab, locate the session you'd like to add to your calendar, click "Add to calendar," then select your preferred calendar.

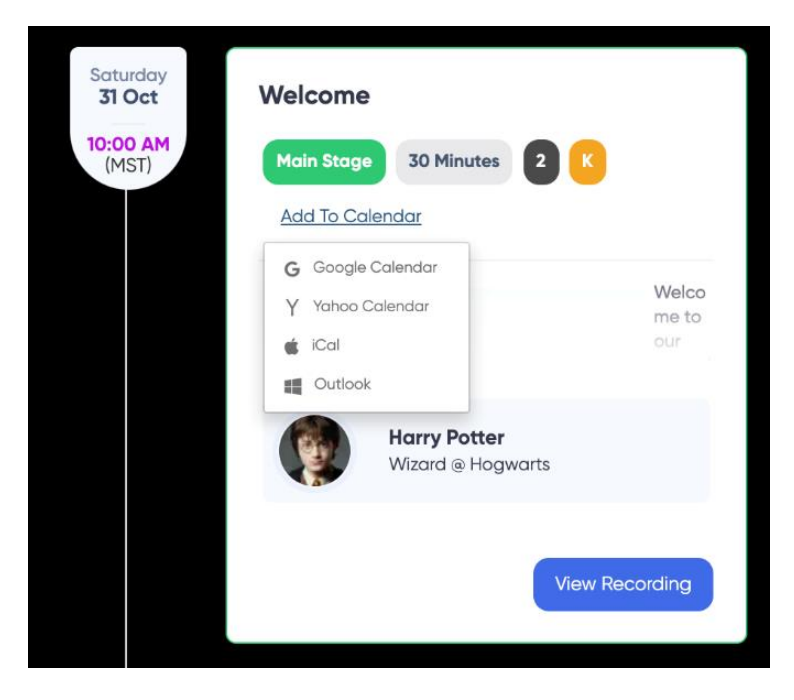